# SolarEdge Sense Connect - Nota aplikacyjna

### <span id="page-0-0"></span>Historia wersji

- Wersja 1.8, listopad 2023: Aktualizacja tabeli zgodności.
- Wersja 1.6, wrzesień 2023: Dodano notę prawną.
- Wersja 1.5, lipiec 2023: Zaktualizowano tabelę kompatybilności falowników trójfazowych.

# Spis treści

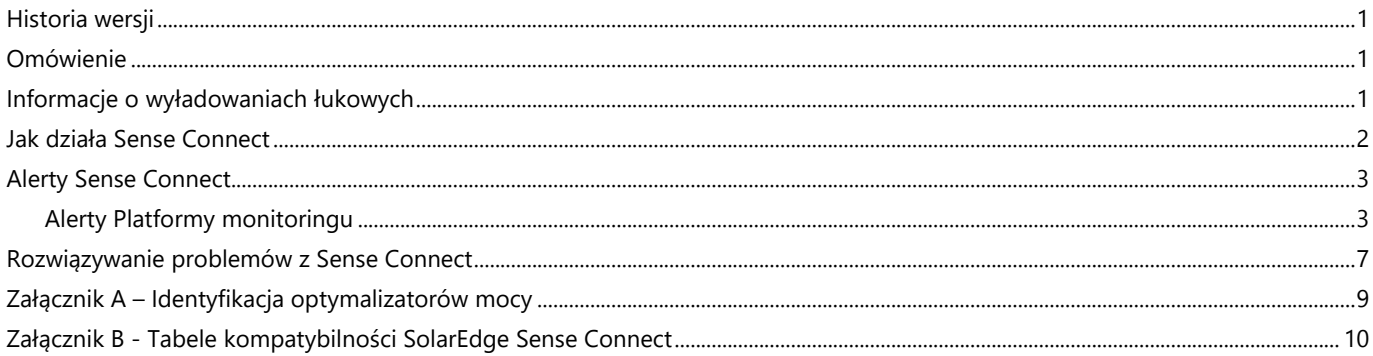

### <span id="page-0-1"></span>Omówienie

Technologia SolarEdge Sense Connect to funkcja bezpieczeństwa dostępna w optymalizatorach mocy serii S, która zapewnia wysoki poziom ochrony systemu fotowoltaicznego SolarEdge. Tę technologię obsługują falowniki z procesorem w wersji 4.17.xxx lub nowszej. Jest przeznaczona do wykrywania nieprawidłowych temperatur na złączach wejściowych i wyjściowych optymalizatora mocy oraz do aktywnego zapobiegania wyładowaniom łukowym. Wyładowania łukowe mogą wynikać z nieprawidłowej instalacji, nieprawidłowo zaciskanych przewodów, wadliwych złączy, niekompatybilnych złączy lub nieprawidłowo podłączonych złączy MC4. Usterki tego typu mogą powodować pożary, a także stanowią realne zagrożenie dla systemów fotowoltaicznych oraz domów i obiektów, w których są zainstalowane.

# <span id="page-0-2"></span>Informacje o wyładowaniach łukowych

Systemy fotowoltaiczne obejmują wiele punktów połączeń, w których mogą wystąpić usterki. Łuk to niezamierzone, samoczynnie podtrzymujące się wyładowanie plazmy, które powstaje w poprzek niewielkiej szczeliny powietrznej. Łuki są zjawiskiem fizycznym, które charakteryzuje się wytwarzaniem ciepła, emisją światła, promieniowaniem radiowym, powstaniem pól magnetycznych i reakcjami chemicznymi. Inne warunki, które mogą prowadzić do wyładowań łukowych, to starzenie, szkody środowiskowe i uszkodzenia mechaniczne.

Degradacja stanu styków w złączu może spowodować poluzowanie połączeń. Luźne połączenia mogą ostatecznie doprowadzić do powstania szczeliny powietrznej między wtykiem a jego pasującą częścią w złączu. Jeśli nie zostanie to wykryte, może dojść do wyładowania łukowego, które może spowodować zdeformowanie i zapalenie się złączy, powodując pożar.

# <span id="page-1-0"></span>Jak działa Sense Connect

Podczas normalnej pracy optymalizatory mocy z serii S wykrywają temperaturę i wszelkie wahania temperatury na złączach wykorzystywanych krótkich kabli wejściowych i wyjściowych. W ten sposób Sense Connect chroni stronę systemu zawierającą moduł fotowoltaiczny (DC).

Dzięki wykorzystaniu kombinacji czujników temperatury i inteligentnych algorytmów predykcyjnych, Sense Connect dokładnie przewiduje rozpraszanie mocy na złączach. Dokładność zwiększono poprzez wyeliminowanie wpływów ze strony temperatury zewnętrznej, takich jak zmiany temperatury otoczenia, nagrzewanie spowodowane przez moduły fotowoltaiczne oraz rozpraszanie ciepła w samym optymalizatorze mocy.

Sense Connect zgłasza zdarzenie, gdy wykryje nieprawidłowe temperatury na złączach. Zdarzenie może wystąpić podczas pierwszego uruchomienia nowej instalacji lub po odbiorze systemu i jego uruchomieniu.

Zdarzenia występujące podczas instalacji i odbioru mogą być spowodowane niewłaściwym montażem lub wadliwymi złączami. W takim przypadku powiadamia się Instalatora o zdarzeniu na miejscu, dzięki czemu jest on w stanie natychmiast naprawić problem. Do zdarzenia termicznego spowodowanego niedopasowaniem lub niską jakością złączy lub stosowaniem produktów bez certyfikatu może dojść po wielu latach eskploatacji. W takim przypadku system wykrywa i identyfikuje zdarzenie, następnie instalator jest powiadamiany o zdarzeniu, a wbudowane w system zabezpieczenia przejmują kontrolę, aby zapobiec dalszym uszkodzeniom.

Gdy zdarzenie nastąpi podczas korzystania z falownika jednofazowego lub trójfazowego, produkcja energii zostanie automatycznie wstrzymana, a falownik zostanie zablokowany ze względów bezpieczeństwa. Falowniki wyposażone w technologię Synergii składają się z maksymalnie trzech oddzielnych falowników. W takim przypadku, gdy dojdzie do zdarzenia, tylko dotknięta nim jednostka przestaje wytwarzać energię i automatycznie się blokuje. Pozostałe jednostki nadal wytwarzają energię. Przebieg procesu wykrywania, reagowania i powiadamiania o alarmie przedstawiono na rysunku 1.

### Wykrywanie

Zidentyfikowano potencjalne zagrożenie wyładowaniem łukowym

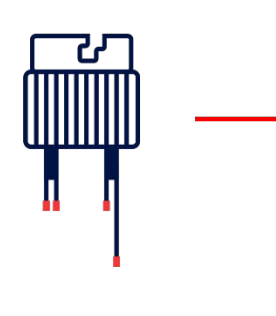

### **Reakcja**

Falownik wstrzymuje wytwarzanie i blokuje się

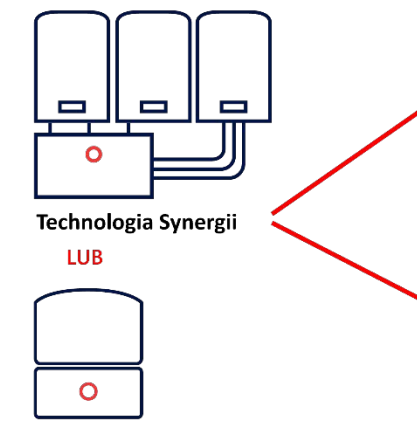

Falownik jednofazowy/trójfazowy

### Powiadamianie

### **Platforma Monitoringu**

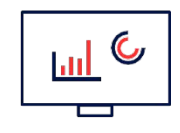

Umiejscowienie modułu i optymalizatora mocy jest widoczne w fizycznym układzie strony/witryny

### **SetApp**

Instalator otrzymuje alert z numerem seryjnym odpowiedniego falownika

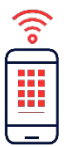

**Rysunek 1: Działanie Sense Connect z falownikami do zastosowań komercyjnych i mieszkaniowych.**

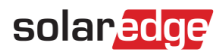

## <span id="page-2-0"></span>Alerty Sense Connect

Jeśli nastąpi zdarzenie, które spowoduje, że falownik przestanie wytwarzać energię i zostanie zablokowany, to natychmiast wysyła powiadomienia o alarmie za pośrednictwem platformy monitorowania i aplikacji SetApp. Właściciele systemów komercyjnych i mieszkaniowych widzą alerty na platformie monitorowania.

Właściciele systemów mogą skontaktować się ze swoim usługodawcą lub dostawcą instalacji modułów fotowoltaicznych, aby uzyskać pomoc w zarządzaniu alertami.

#### <span id="page-2-1"></span>Alerty Platformy monitoringu

Platforma monitorowania zapewnia szczegółowe informacje o zdarzeniu, które obejmują:

- Poziom oddziaływania  $\overline{\phantom{a}}$
- Typ alarmu
- Element
- Status  $\overline{\phantom{a}}$
- Kategoria
- Opis
- Numer seryjny optymalizatora mocy i fizyczna lokalizacja na mapie obiektu Л

Tylko wcześniej zmapowane obiekty umożliwiają wyświetlanie fizycznej lokalizacji optymalizatora mocy, którego dotyczy problem. Ponadto Platforma Monitoringu udostępnia informacje historyczne i przeszłe powiadomienia.

Instalator może otworzyć kartę alertów w platformie monitorowania, aby zobaczyć więcej szczegółów dotyczących alertu.

Alerty można przeglądać na poziomie konta i na poziomie obiektu. Alerty na poziomie konta obejmują wszystkie alerty wygenerowane we wszystkich obiektach na koncie. Konta na poziomie obiektu obejmują wszystkie alerty generowane w określonej lokalizacji.

#### Wyświetlanie alertów dotyczących poziomu konta

W Platformie Monitoringu kliknij kartę **Alerts** (Alerty). Zostanie wyświetlona strona alertów. Widok domyślny zawiera otwarte alerty posortowane według poziomu oddziaływania alertu.

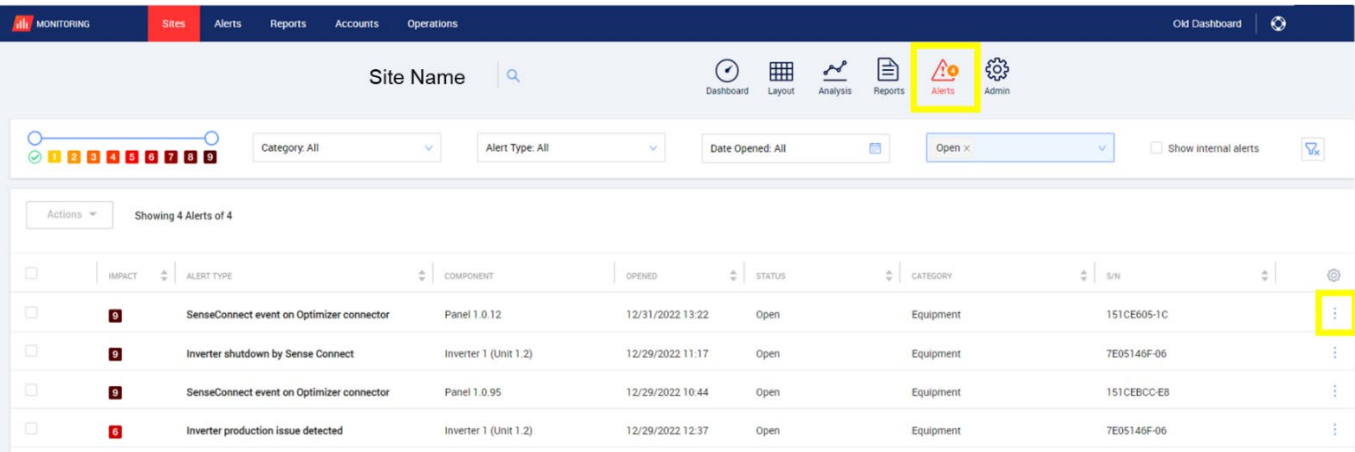

**Rysunek 2: Alerty na poziomie konta Platfromy Monitoringu Sense Connect.**

### solaredge

#### Wyświetlanie alertów na poziomie obiektu

Aby uzyskać dostęp do informacji na poziomie obiektu, kliknij trzy kropki po prawej stronie alertu lub kliknij nazwę alertu. Zostanie otwarte wyskakujące okienko zawierające dodatkowe informacje o alercie, opis zdarzenia i wskazówki dotyczące rozwiązywania problemów.

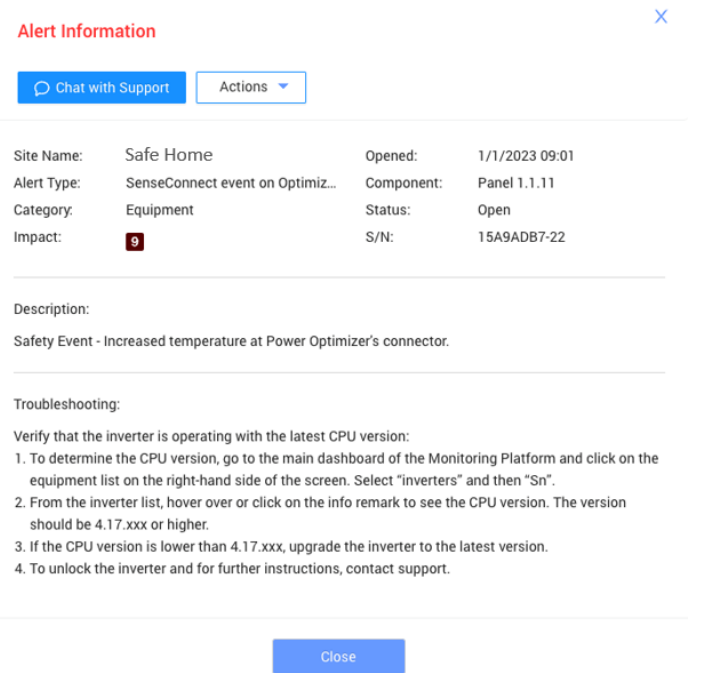

#### **Rysunek 3: Okno wyskakujące na Platformie Monitoringu Sense Connect dotyczące alertu.**

#### Wyświetlanie informacji o lokalizacji

Aby wyświetlić informacje o lokalizacji, w oknie wyskakującym Site Level Alert (Alarm na poziomie obiektu), kliknij **Actions** (Działania) **> View in layout** (Zobacz na układzie).

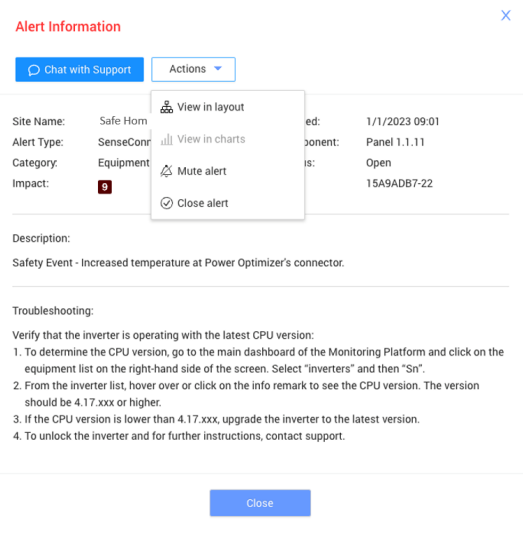

**Rysunek 4: Wyświetlanie informacji o lokalizacji.**

### solaredge

W przypadku zmapowanej lokalizacji widać lokalizację falownika i optymalizatora mocy, który wyzwolił zdarzenie. Są one oznaczone wykrzyknikiem i pomarańczową ramką. Dzięki temu można łatwo wskazać usługodawcy uszkodzony optymalizator mocy i falownik.

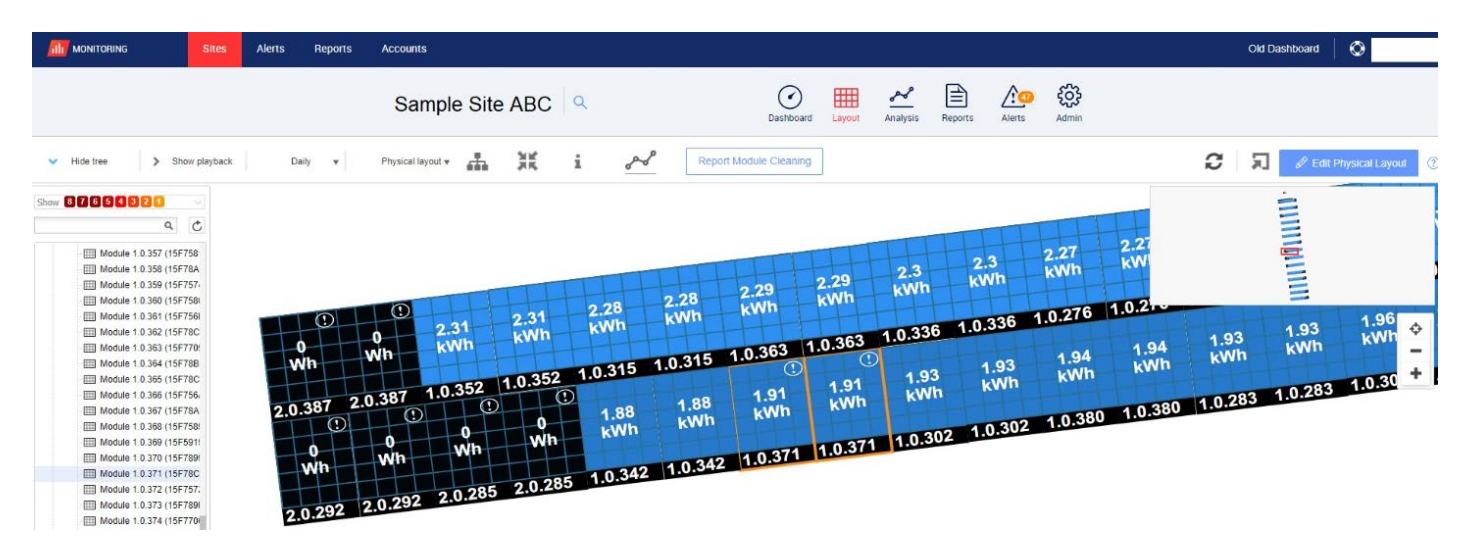

**Rysunki 5: Moduł, którego dotyczy problem i optymalizator mocy oznaczone wykrzyknikiem i pomarańczową ramką.**

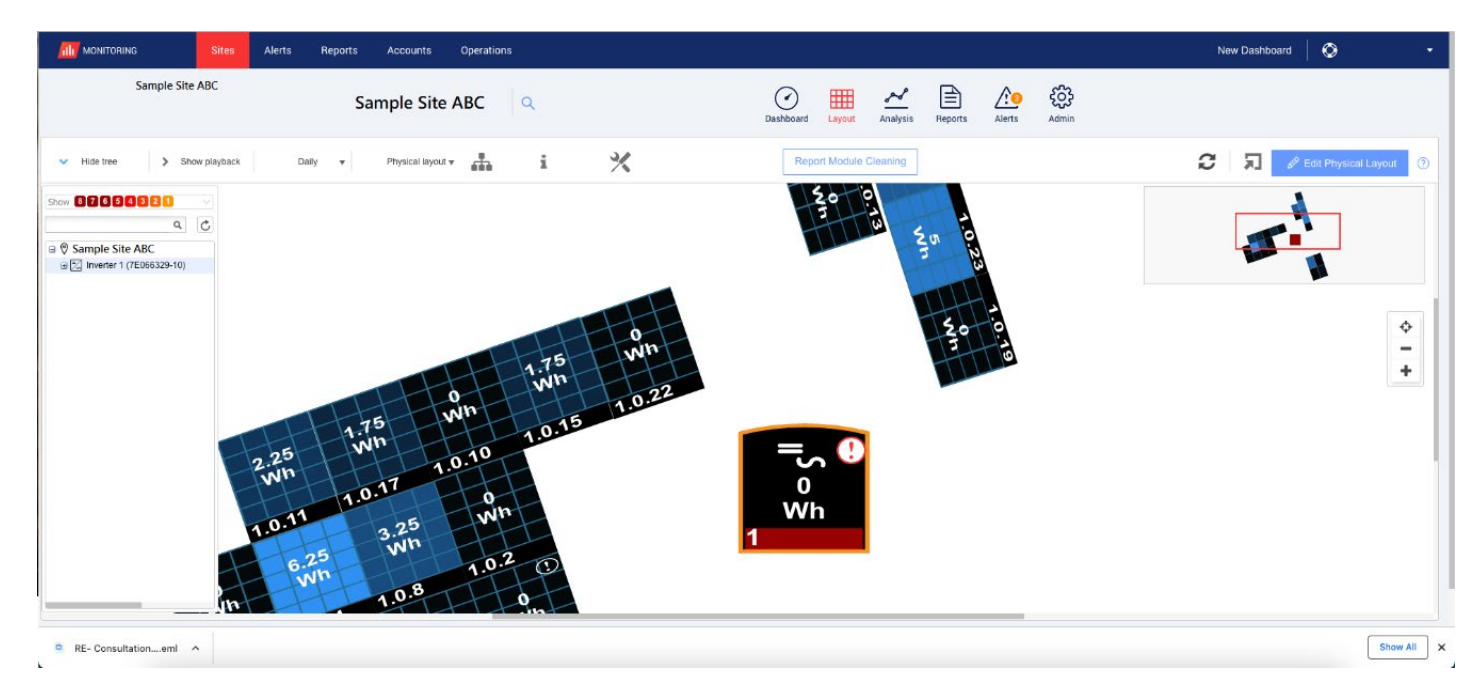

**Rysunki 6: Falownik, którego dotyczy problem, oznaczony wykrzyknikiem i pomarańczową ramką.**

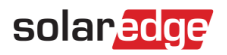

#### Alerty w aplikacji SetApp

Alerty w aplikacji SetApp dostarczają informacji dotyczących typu alertu oraz identyfikacji falownika, którego dotyczy. Instalatorzy mogą przeglądać informacje o wytwarzaniu w czasie rzeczywistym i alerty Sense Connect na miejscu. Po wyzwoleniu zdarzenia w Sense Connect u góry ekranu wyświetla się czerwony baner wraz z kodem błędu.

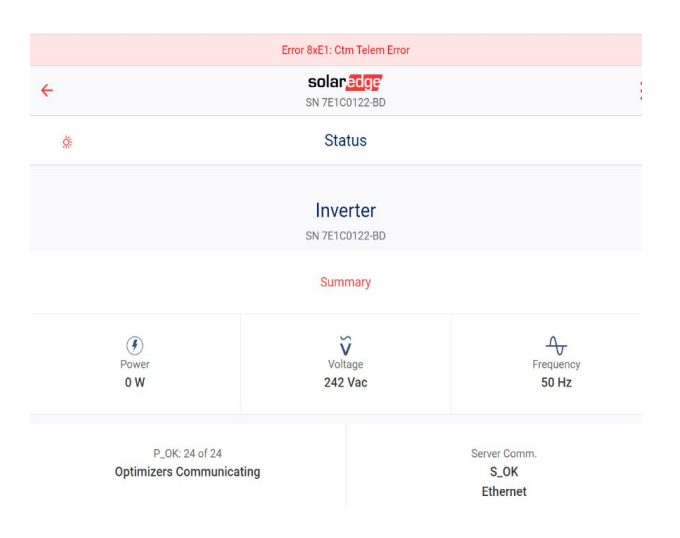

#### **Rysunek 7: Przykład kodu błędu SetApp 8XE1**

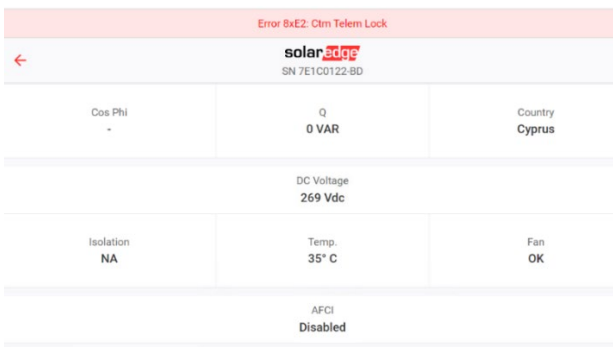

#### **Rysunek 8: Przykład kodu błędu SetApp 8XE2**

W tabeli zamieszczono opisy kodów błędów

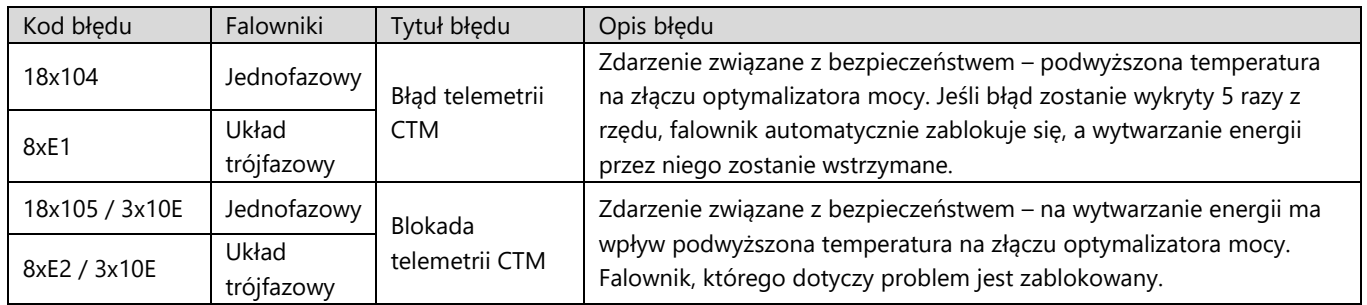

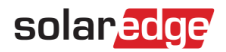

### <span id="page-6-0"></span>Rozwiązywanie problemów z Sense Connect

Jeśli wersja procesora zainstalowanego w urządzeniu jest wcześniejsza niż 4.17.xxx, funkcja Sense Connect nie będzie działać poprawnie.

#### Sprawdzanie wersji procesora

1. Na głównym panelu platformy monitorowania, w polu **EQUIPMENT** (sprzęt) po prawej stronie ekranu, kliknij **Inverters** (Falowniki).

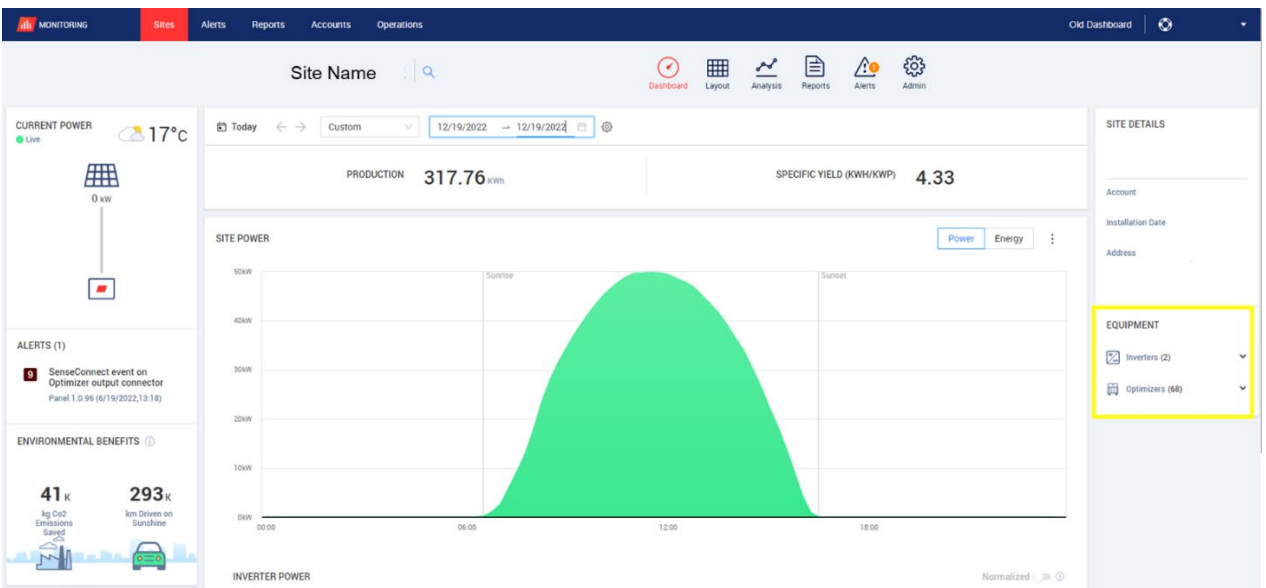

**Rysunek 10 Lista wyposażenia w panelu monitorowania**

**2.** Kliknij odpowiedni falownik.

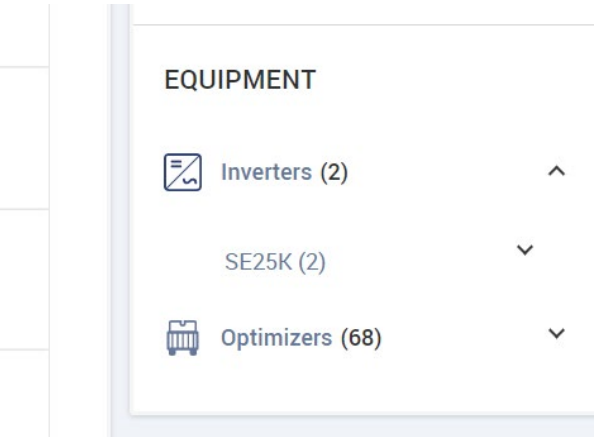

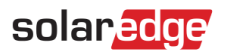

3. Odszukaj odpowiedni falownik na liście i kliknij ikonę informacji  $\textcircled{1}$ .

Wymagana wersja procesora to 4.17.xxx lub nowsza.

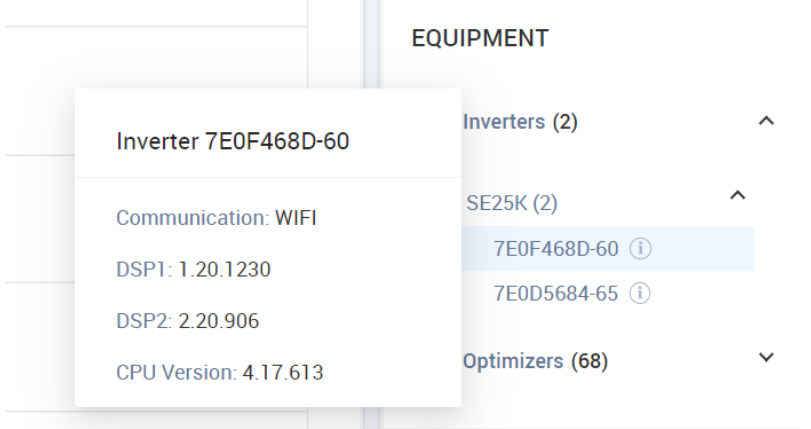

Jeśli wersja procesora jest starsza niż 4.17.xxx, wykonaj aktualizację falownika do najnowszej wersji.

Aby odblokować falownik i uzyskać więcej informacji, skontaktuj się z pomocą techniczną firmy SolarEdge.

## solaredge

# <span id="page-8-0"></span>Załącznik A – Identyfikacja optymalizatorów mocy

Zdarzenie może zostać wyzwolone przez wejście (po stronie modułu) lub wyjście (po stronie łańcucha) optymalizatora mocy. Każdy optymalizator mocy zawiera 4 kable. Po stronie modułu znajdują się dwa krótkie kable wejściowe oraz jeden krótki i jeden długi kabel wyjściowy po stronie łańcucha (Rysunek 9a). W niektórych modelach po stronie modułu znajdują się dwa długie kable wejściowe oraz jeden krótki, i jeden długi kabel wyjściowy po stronie łańcucha (Rysunek 9b).

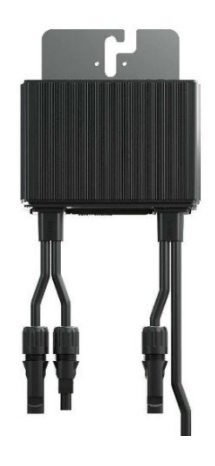

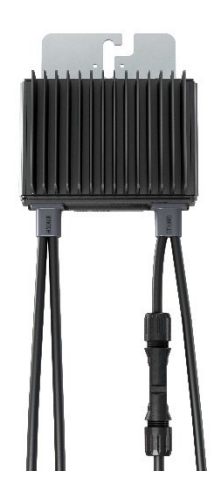

**Rysunek 9a. Optymalizator mocy z dwoma krótkimi kablami wejściowymi po stronie modułu, oraz jednym krótkim i jednym długim kablem wyjściowym po stronie łańcucha**

**Rysunek 9b. Optymalizator mocy z dwoma długimi kablami wejściowymi po stronie modułu, oraz jednym krótkim i jednym długim kablem wyjściowym po stronie łańcucha**

**UWAGA**

Optymalizatory mocy z długimi kablami wejściowymi (> 0,1 m) obsługują funkcję Sense Connect tylko w przypadku użycia krótkich kabli wyjściowych (łańcuch). Optymalizatory mocy z serii S z długimi kablami wejściowymi można rozpoznać po znaku na czwartej pozycji w sufiksie numeru części:

- Optymalizator mocy z krótkim kablem wejściowym: Sxxxx xxx4xxx
- Optymalizator mocy z długim kablem wejściowym: Sxxxx xxxL/X/Y/Zxxx

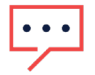

#### **UWAGA**

Aby zapewnić optymalną funkcjonalność Sense Connect, użyj identycznych złączy między optymalizatorem mocy a modułem fotowoltaicznym.

# <span id="page-9-0"></span>Załącznik B - Tabele kompatybilności SolarEdge Sense Connect

Aby funkcja Sense Connect działała zgodnie z założeniami, falownik i optymalizator mocy muszą być ze sobą kompatybilne. Poniższe tabele określają, które falowniki i modele optymalizatora mocy obsługują funkcję Sense Connect.

#### Optymalizatory mocy

Funkcja Sense Connect jest dostępna we wszystkich domowych i komercyjnych optymalizatorach mocy z serii S.

W instalacjach, w których optymalizatory mocy serii P i S są podłączone do tego samego falownika, funkcja Sense Connect jest włączona tylko na złączach optymalizatora mocy serii S.

#### Falowniki jednofazowe

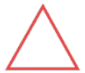

### **UWAGA!**

W przypadku instalacji SolarEdge z niekompatybilnymi elementami systemu funkcja Sense Connect jest wyłączona w całym systemie.

Funkcja Sense Connect jest aktywna tylko w przypadku falowników z procesorem w wersji 4.17.xxx lub nowszej. Korzystanie z wcześniejszej wersji oprogramowania układowego może spowodować dezaktywację fałszywych alarmów lub funkcji.

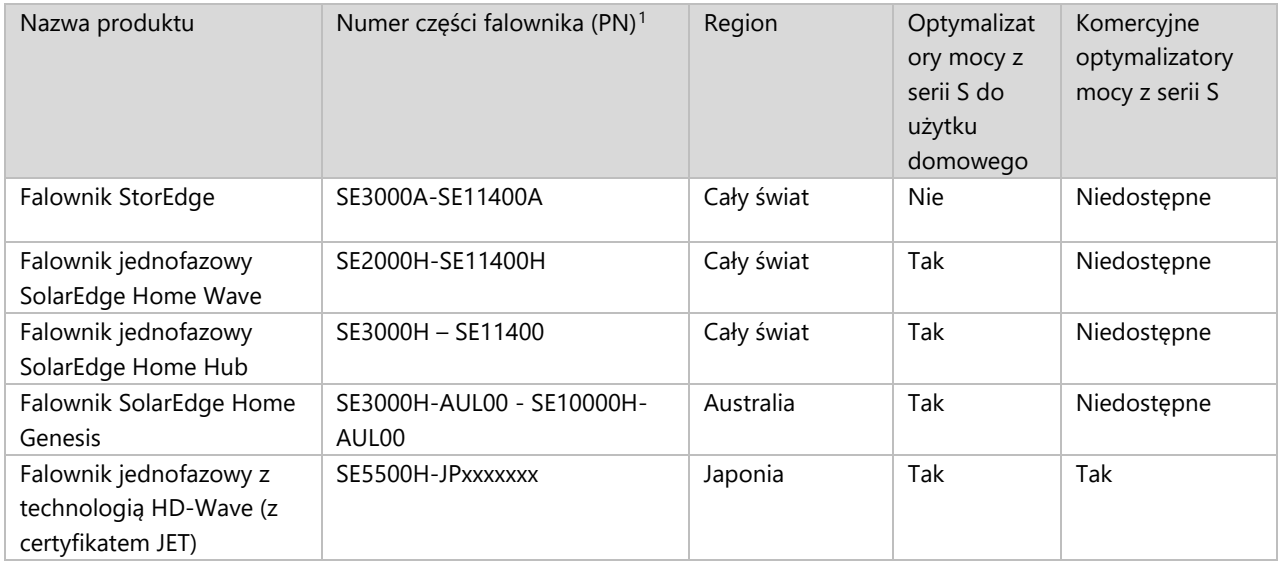

#### Falowniki trójfazowe

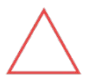

#### **UWAGA!**

W przypadku instalacji SolarEdge z niekompatybilnymi elementami systemu funkcja Sense Connect jest wyłączona w całym systemie.

Funkcja Sense Connect jest aktywna tylko w przypadku falowników z procesorem w wersji 4.17.xxx lub nowszej. Korzystanie z wcześniejszej wersji oprogramowania układowego może spowodować dezaktywację fałszywych alarmów lub funkcji.

<span id="page-9-1"></span> $1$  "x" w numerze części falownika oznacza pojedynczą literę (od A do Z) lub cyfrę (0-9).

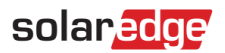

<span id="page-10-0"></span>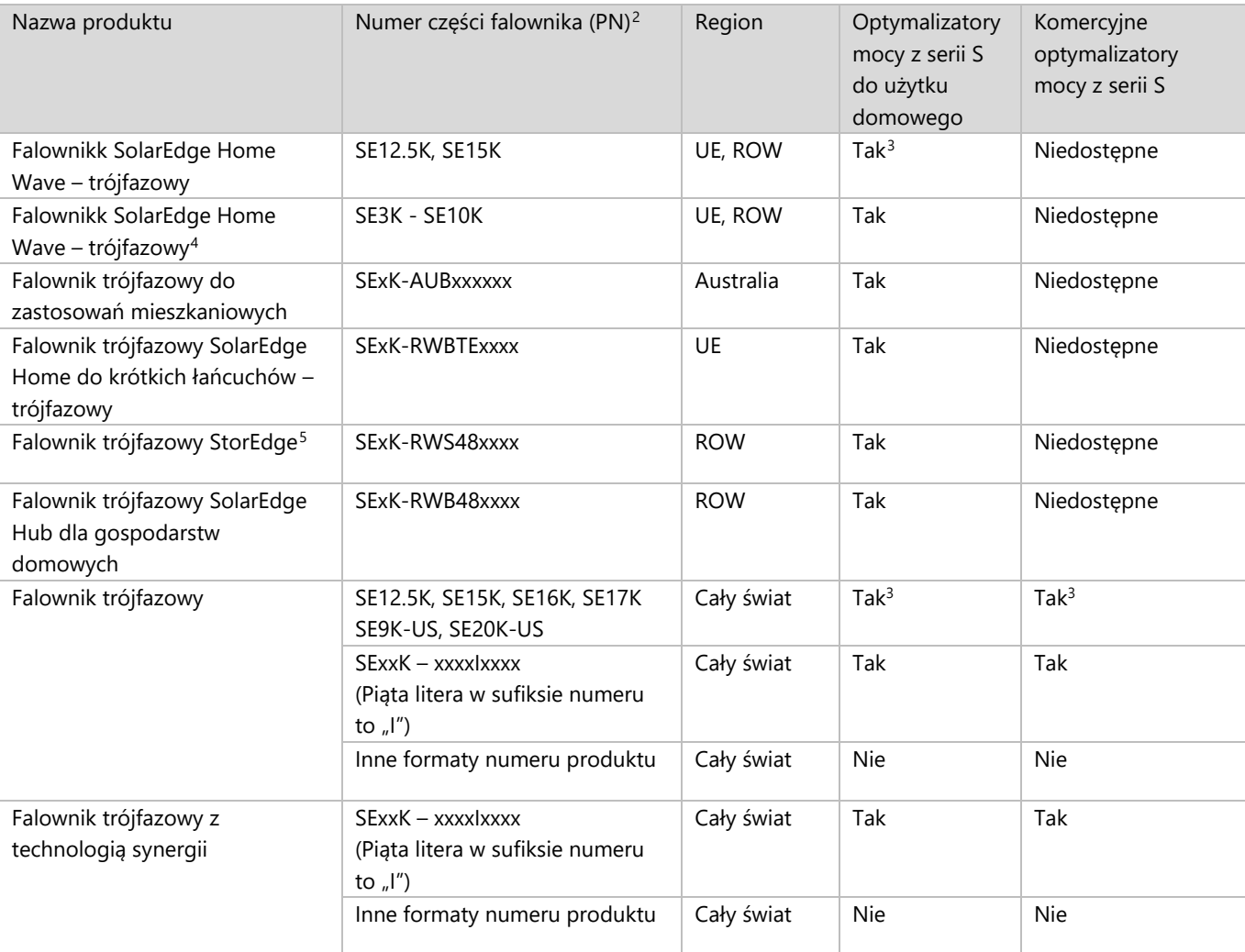

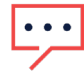

#### **WAŻNA UWAGA:**

Stosowanie konfiguracji niezgodnej z powyższymi tabelami kompatybilności może skutkować wyłączeniem gwarancji.

<span id="page-10-1"></span> $2$  "x" w numerze części falownika oznacza pojedynczą literę (od A do Z) lub cyfrę (0-9).

<span id="page-10-2"></span><sup>&</sup>lt;sup>3</sup> Technologia Sense Connect jest obsługiwana przez falowniki z wersją procesora 4.19.xxx lub nowszą.

<span id="page-10-3"></span><sup>4</sup> Obsługa Sense Connect tylko w falownikach wyprodukowanych po 42. tygodniu 2020 roku. Informacje są podane na etykiecie z numerem seryjnym falownika: SJWWYY-xxxxxxxxx-xx.

<span id="page-10-4"></span><sup>5</sup> Obsługa Sense Connect tylko w falownikach wyprodukowanych po 26. tygodniu 2022 roku. Informacje są podane na etykiecie z numerem seryjnym falownika: SJWWYY-xxxxxxxxx-xx.